# EA079 - Laboratório de Micro e Minicomputadores: Hardware Laboratório II

### Projeto de Interface Paralela de Saída

### **1 Objetivo do Laboratório II**

- 1. projetar e implementar um decodificador de endereços para os dispositivos externos: teclado, beeper, LEDs, controle de porta e display LCD.
- 2. Projetar e implementar uma interface entre o MC68HC11 e um beeper.
- 3. Projetar e implementar uma interface entre o MC68HC11 e um conjunto de LEDs.
- 4. Projetar e implementar uma interface entre o MC68HC11 e uma fechadura elétrica.
- 5. Projetar e implementar uma interface entre o MC68HC11 e o display LCD.
- 6. Desenvolver rotinas de controle para acionar o beeper, os LEDs, a fechadura elétrica e o display LCD.

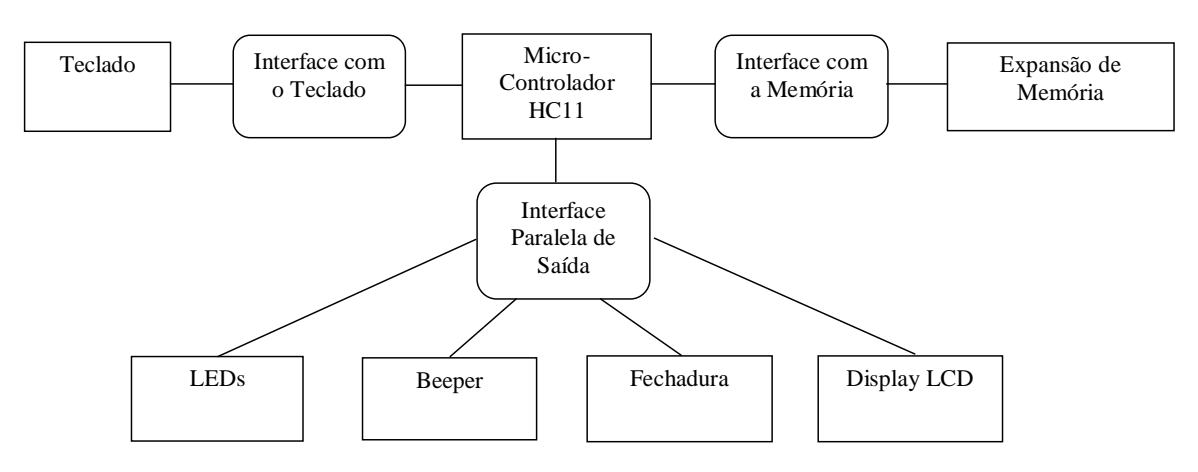

### **2 Material**

- Placa PDHC11-FEEC
- beeper, LEDs, display.
- Placa de montagem wire-wrap
- Componentes disponíveis no almoxarifado da FEEC (p.ex.: soquetes, resistores, rolo de fio para wire-wrap, CI's)
- Ferramentas de montagem: kit de wire wrap
- Ferramentas de depuração: osciloscópio e multímetro

### **3 Cronograma de Atividades**

Para a aula do dia 19/08, cada grupo deve ter um esboço dos esquemáticos do projeto das interfaces com o beeper, conjunto de LEDs, fechadura elétrica e display e ter providenciado junto com o almoxarifado da FEEC os componentes necessários para a montagem.

### **4 Projeto Conceitual**

Podemos dividir esta parte do projeto em algumas etapas:

- Decodificador de Endereços
- Interface de saída para o beeper
- Interface de saída para os LEDs
- Interface de saída para o Display LCD
- Interface de saída para a Fechadura

#### **4.1 Decodificador de Endereços**

- 1. Existem duas formas básicas de organização do barramento de acesso aos periféricos, definindo duas classes de arquitetura: E/S isolada e E/S mapeada. Qual é a arquitetura do microcontrolador MC68HC11?
- 2. Quais são os endereços ainda não utilizados (não foram alocados para nenhum módulo de memória/periféricos) na placa HC11-FEEC?
- 3. Por que alguns periféricos, como dip switches e botoeiras, não são mostrados explicitamente no mapa de memória apresentado no roteiro do Experimento 1? Como eles são referenciados?
- 4. Quais dispositivos (periféricos) adicionais deverão ser adicionados para implementar o controlador de fechaduras ?
- 5. Considerando o mapa de memória a seguir, esboce a tabela que relaciona os dispositivos que você incluirá no seu projeto e o espaço de endereços correspondente.

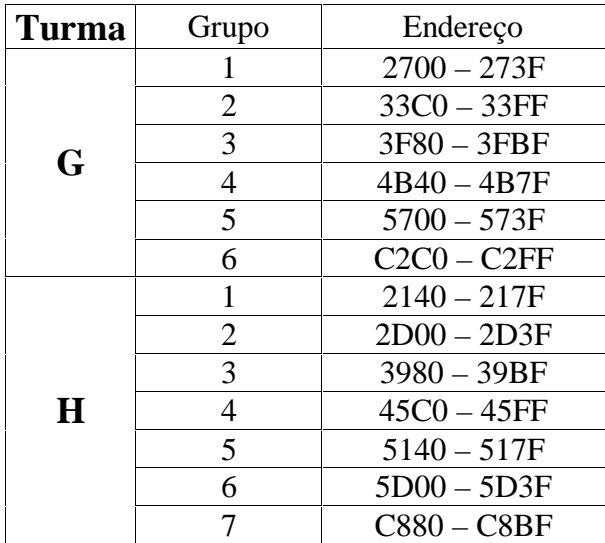

- 6. Qual é a diferença da decodificação completa e incompleta? Quais são as vantagens e desvantagens da técnica de decodificação incompleta e de decodificação completa?
- 7. Sabendo que as funções de decodificação implementadas no PAL16L8 são (ftp.dca.fee.unicamp.br/pub/docs/ea079/complementos/PAL16L8.txt):

```
/** Logic Equations **/ 
nLEIA = RnWR & E;nESCR = !RnWR & E;nSELROM = PB7 & PB6 & PB5 & E; /* E000-FFFF */
nSELRAM = !PB7 & PB6 & PB5 & E; /* 6000-7FFF */ 
nSELMX0 = PB7 & !PB6 & !PB5 & E; /* 8000-9FFF */ 
nSELDAC = PB7 & !PB6 & PB5 & PB4 & !PB3 & !nESCR; 
/* B000-B7FF */SELDIS = PB7 & !PB6 & PB5 & PB4 & PB3 & !nESCR & A0; 
/* B801-BFFF (impares)*/ 
SELDPY = PB7 & !PB6 & PB5 & PB4 & PB3 & !nESCR & !A0;
/* B800-BFFE (pares)*/
```
qual é a estratégia de docodificação adotada no projeto da placa do HC11 (completa ou incompleta) ?

- 8. No seu projeto de decodificador, você utilizará decodificação completa ou incompleta ?
- 9. Quais são as tecnologias existentes para implementar um circuito de decodificação de endereços? De acordo com os componentes disponíveis no almoxarifado, esboce o esquemático do seu decodificador e liste todos os componentes necessários (verificar antes a disponibilidade no almoxarifado).

#### **4.2 Interface com o Beeper**

Para projetar um circuito de interface para o beeper devemos avaliar as características funcionais, elétricas e temporais deste periférico.

- 1. Qual é o princípio de funcionamento de um alarme piezoelétrico (piezoelectric buzzer)?
- 2. Quais são as características elétricas (tensão e corrente de alimentação, capacitância, etc) do alarme disponível no almoxarifado? Pesquise pela Internet os dados técnicos.
- 3. Como se pode controlar o alarme com uso do MC68HC11 de forma que ele fique acionado por um período de 10 ms quando um botão do teclado for apertado ? (Não se esquecer de que o barramento é multiplexado!)
- 4. Esboce o esquemático da interface e liste todos os componentes necessários.

#### **4.3 Interface com os LEDs**

Para projetar um circuito de interface para os LEDs, devemos avaliar as características elétricas dos mesmos.

- 1. Que tipo de dispositivo é um LED ? Quais as suas características elétricas ? Qual a sua tensão máxima suportada ?
- 2. LEDs são dispositivos com polaridade ou sem polaridade ? Existe algum cuidado que deve ser tomado em sua conexão com uma fonte de tensão ?
- 3. Quantos LEDs serão necessários para o experimento do controle de fechadura ? Defina uma especificação complementar às diretrizes básicas colocadas ao projeto.
- 4. Para acionar os LEDs, utilizaremos um *latch* acionado pelo decodificador, em cujas saídas estarão ligados os LEDs necessários para o experimento. Estes LEDs deverão estar ligados em série com resistores limitadores de corrente, para evitar que uma corrente muito alta possa danificar o LED. Como calcular o valor desses resistores ?

#### **4.4 Interface com o Display LCD**

Utilizaremos um *display* LCD para exibir a identificação do usuário registrada por meio do teclado e do password (na forma de \*\*\*\*). Utilizaremos para isso de um módulo display LCD disponível no almoxarifado. Este módulo já funciona como uma porta de Entrada/Saída, sendo que seu acesso é comandado pelo sinal *E*. Assim, para esta porta não há a necessidade de se implementar um *latch*, principalmente se levarmos em conta que esta porta é tanto de escrita como de leitura.

O LCD exige 8 bits de dados, mais os sinais de controle *R/W* e *E*, os quais devem ser obtidos a partir da placa principal e do decodificador a ser implementado. Há ainda um sinal *RS* que determina se a operação será de dados ou de controle. Este bit extra poderá ser obtido a partir de um dos sinais O0 a O3 disponíveis na placa principal, e que podem ser acessados na porta \$BF01.

#### **4.5 Interface com a Fechadura da Porta**

Para os objetivos deste experimento, nos bastará implementar um pulso em uma saída paralela. Mais ao final do projeto, desenvolveremos um pequeno circuito de acionamento, utilizando um transistor de potência.

### **5 Hardware**

Recomenda-se os seguinte procedimento para qualquer montagem:

- 1. Fazer a montagem na placa de montagem wire-wrap.
- 2. Fazer uma inspeção visual das conexões em wire-wrap.
- 3. Verificar, com um multímetro, se os terminais de alimentação não estão em curto-circuito.
- 4. Com a placa montada, sem os componentes nos soquetes e desconectada do flat cable, ligar a fonte na placa para montagem.
- 5. Verificar, com um multímetro, se os soquetes estão devidamente alimentados.
- 6. Desligar a fonte, conectar a placa com HC11 através do flat cable e religar a fonte.
- 7. Escrever um programa de teste em C que acesse o circuito da placa.
- 8. Carregar o programa compilado no HC11 e verificar a corretude das tensões que chegam aos pinos dos soquetes através de um osciloscópio (não se esquecer de aterrar corretamente a ponta de prova).
- 9. Desligar a fonte e inserir os componentes do circuito nos soquetes.
- 10. Recarregar o programa compilado no HC11 e verificar a corretude das tensões nos pinos dos CIs através de um osciloscópio (não se esquecer de aterrar corretamente a ponta de prova).

Neste primeiro experimento podemos dividir a montagem em duas partes e fazer testes por etapa.

#### **5.1 Montagem do Decodificador**

Recomenda-se como programa de teste um programa bem simples, acessando dentro de um laço um endereço decodificado, fornecido a partir de uma posição fixa na memória armazenada via Buffalo. Pelo osciloscópio verifique se o sinal correspondente está sendo gerado corretamente. Repita para todos os sinais sendo decodificados.

Se for necessário, pode-se fazer ainda testes estáticos para depurar o circuito. O teste estático consiste em desligar a placa de montagem wire-wrap da placa PDHC11- FEEC e introduzir manualmente, por exemplo através de um dip switch, os sinais de entrada nos pinos e monitorar as respostas do circuito por meio de um multímetro ou de uma ponta lógica (logic probe). Este teste permite isolar falhas no circuito da lógica de decodificação, como falhas internas nos CIs, ligações indevidas pinos, curto-circuitos entre pinos, fonte e/ou Terra.

#### **5.2 Montagem da Interface com o Beeper**

Recomenda-se como programa de teste um programa bem simples, escrevendo dentro de um laço no endereço do beeper \$FF e dentro de um outro laço \$00.

No primeiro laço, o beeper deve soar e no segundo, não.

#### **5.3 Montagem da Interface com os LEDs**

Para os testes, deverá ser implementado um programa que deve fazer os LEDs serem ativados em uma sequência simples, definida pelos alunos, com uma cadência de aproximadamente 1 fase por segundo.

#### **5.3 Montagem da Interface com o Display LCD**

Para testar a interface com o display LCD, deve-se implementar uma rotina de impressão que envie ao display conjuntos de mensagens de texto. Em seguida, utilizandose destas rotinas, deve-se construir um programa que deve monitorar a porta E, onde estão ligados as d*ip-switches* e o interruptor de pressão. Quando o botão for pressionado, o *display* deve ser apagado, e nele deve ser escrito o seguinte: "Valores das chaves: X X X X", onde os "X"s correspondem aos estados lógicos (1 ou 0) das chaves (1 a 4).

#### **5.4 Montagem da Interface com a Fechadura**

Para a Interface com a fechadura, bastará testarmos se conseguimos extrair o sinal de controle da porta a ele definida.

## **Referências**

[1] Alan Clements, Microprocessor Systems Design: 6800 Hardware, Software, and Interfacing, 3rd edition, PWS Publishing Company, 1997 (ISBN: 0-534- 94822-7)

[2] -. HC11 M68HC11A8 Technical Data. Motorola.

[3] -. HC11 M68HC11 Reference Manual. Motorola.